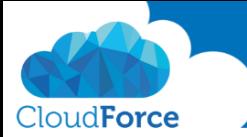

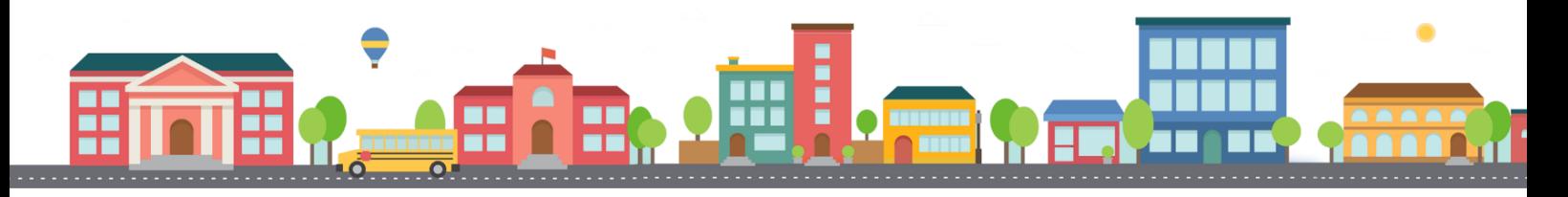

V průběhu celého kurzu budete pod jednotlivými lekcemi nacházet PDF dokumenty, které obsahují úkoly, díky kterým si můžete vše vyzkoušet v praxi.

Každý PDF dokument obsahuje úkoly, díky kterým si procvičíte to, co se v lekci probíralo. Je jen na Vás, zda použijete své texty a budete tvořit svou vlastní prezentaci, nebo pro procvičení použijete texty, které naleznete u jednotlivých úkolů.

Díky těmto úkolům si společně se mnou budete tvořit prezentaci a tím si procvičovat veškeré funkce **PowerPointul** 

## PRÁCE V ZOBRAZENÍ OSNOVY

- 1. Otevřete si prezentaci, ve které jste v předchozí lekci trénovali úpravu odrážek
- 2. Přejděte na Zobrazení Osnovy
- 3. Přesuňte 4 slide nad 3 slide
- 4. Nyní ve 4 slidu vymažte text "Skvělá funkce co? (c)"
- 5. Pod odrážku "Automatické ukládání" dopište další odrážku "Rychlá tvorba prezentací"
- 6. Před 7 slide s názvem Prezentujte se sebejistotou přidejte nový slide
- 7. Vepište Nadpis
	- *Zobrazení osnovy*
- 8. Nyní vložte odrážky pod Nadpis
	- *Umožňuje rychlou editaci snímků*
	- *Rychlá úprava textu*
	- *Rychlé přidávání snímků*

id Zobrazení osnovy

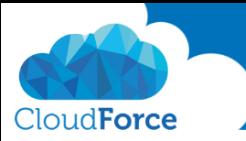

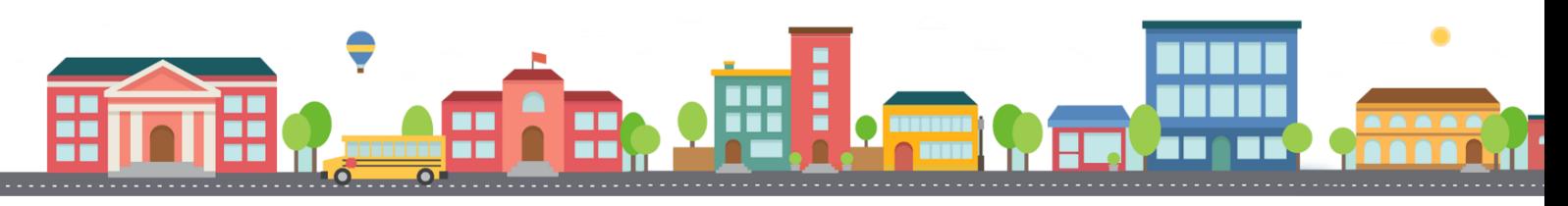

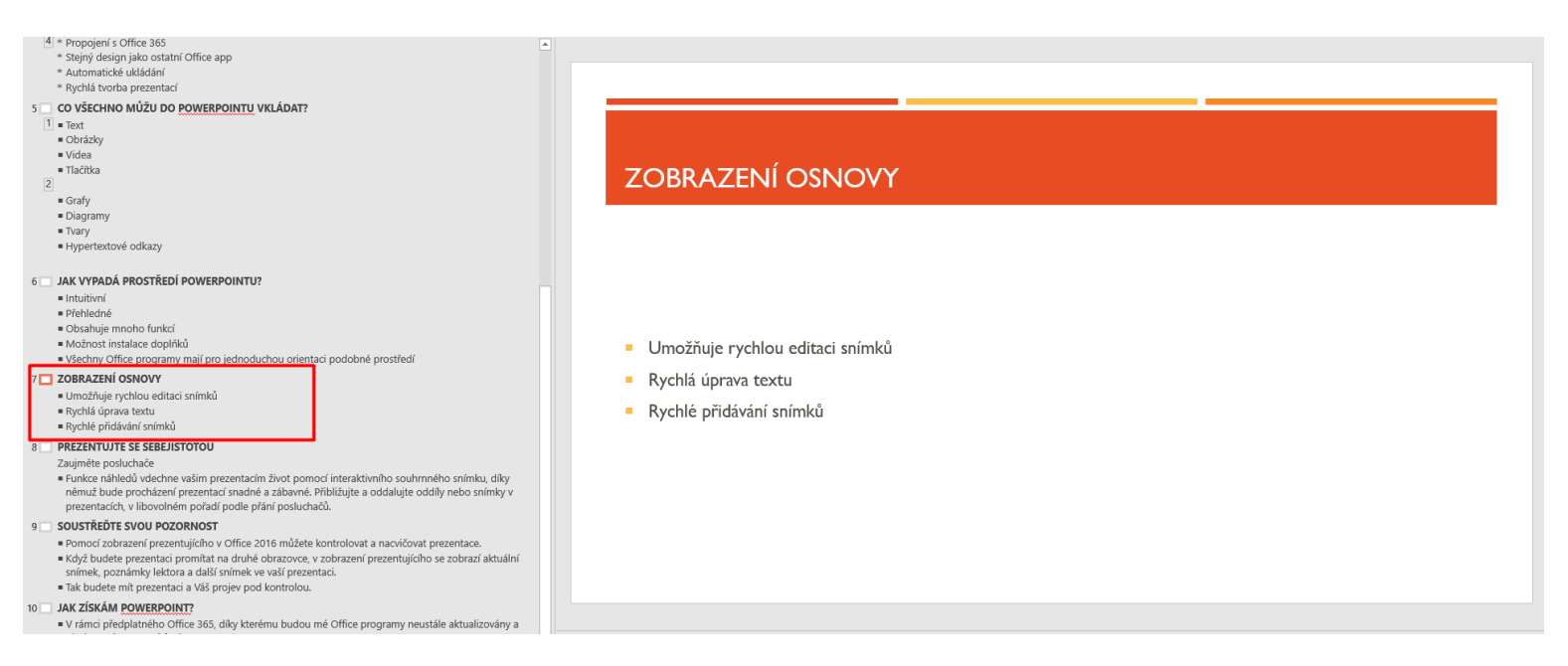

- 9. Nyní vložte ještě jeden nový slide pod tento, co jste vytvořili
	- (nezapomeňte jaké zkratky je třeba použít -> malá nápověda -> jste na nové *odrážce a poté je třeba stisknout klávesovou zkratku Shift + Tab)*
- 10. Nyní do nově přidaného snímku zkopírujte tento nadpis: Základní práce s textem v prezentacích
- 11. A do odrážek zkopírujte tyto odrážky:
	- Práce s odrážkami
	- Přímá a rychlá editace snímků v zobrazení osnovy
	- Formátování textu a tvorba WordArt
	- Práce s textovými poli
	- Vkládání hypertextových odkazů

(opět malá nápověda je třeba stisknout Enter a následně Tab a nyní můžete odrážky vložit)

Rychlá editace v zobrazení osnovy vyzkoušená?

Tak honem na další lekci <a>

ZÁKLADNÍ PRÁCE STEXTEM V PREZENTACÍCH

- Práce s odrážkami
- Přímá a rychlá editace snímků v zobrazení osnovy
- Formátování textu a tvorba WordArt
- Práce s textovými poli
- · Vkládání hypertextových odkazů